## Web Control:

اين Component اين امكان را به شما مي دهد تا از طريق آن دسترسي كاربران به وب سايت هاي خاصي را براساس Content و يا بر اساس نوع داده( به طور مثال ....,sound ,video (ويا بر اساس URL ، مديريت كنيد.

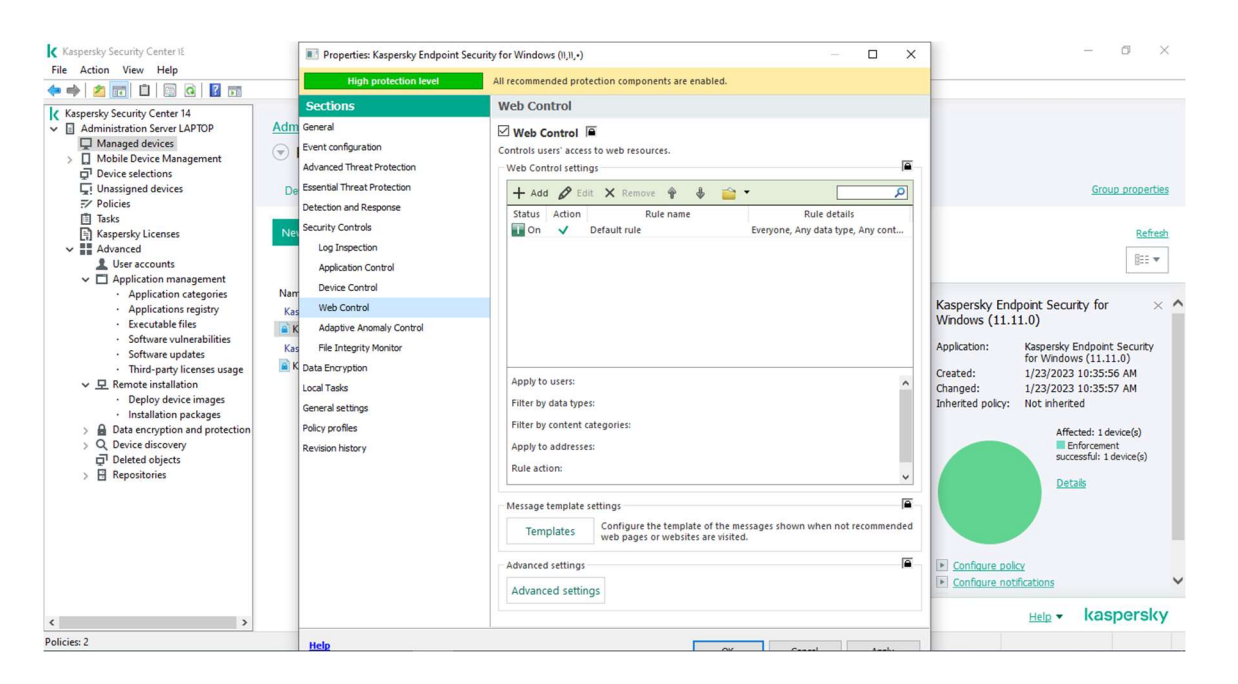

بروي گزينه Addكليك كرده در قسمت Content filter، همانطور كه مشاهده مي كنيد بر اساس محتوا مي توانيد سايت هاي مد نظرتان را فيلتر نماييد . در صورتي كه بخواهيد آدرس سايت خاصي را فيلتر نماييد در قسمت address to applyحالت address individual Toرا انتخاب و دكمه Add را مي زنيد و مانند نمونه سايت را وارد مي نماييد.در صورتي كه براي گروه يا كاربران خاص ميخواهيد اين فيلترينگ را انجام دهيددر قسمت Group and User Specify مي توانيد خاصيت Allow يا Block را تنظيم نماييد.

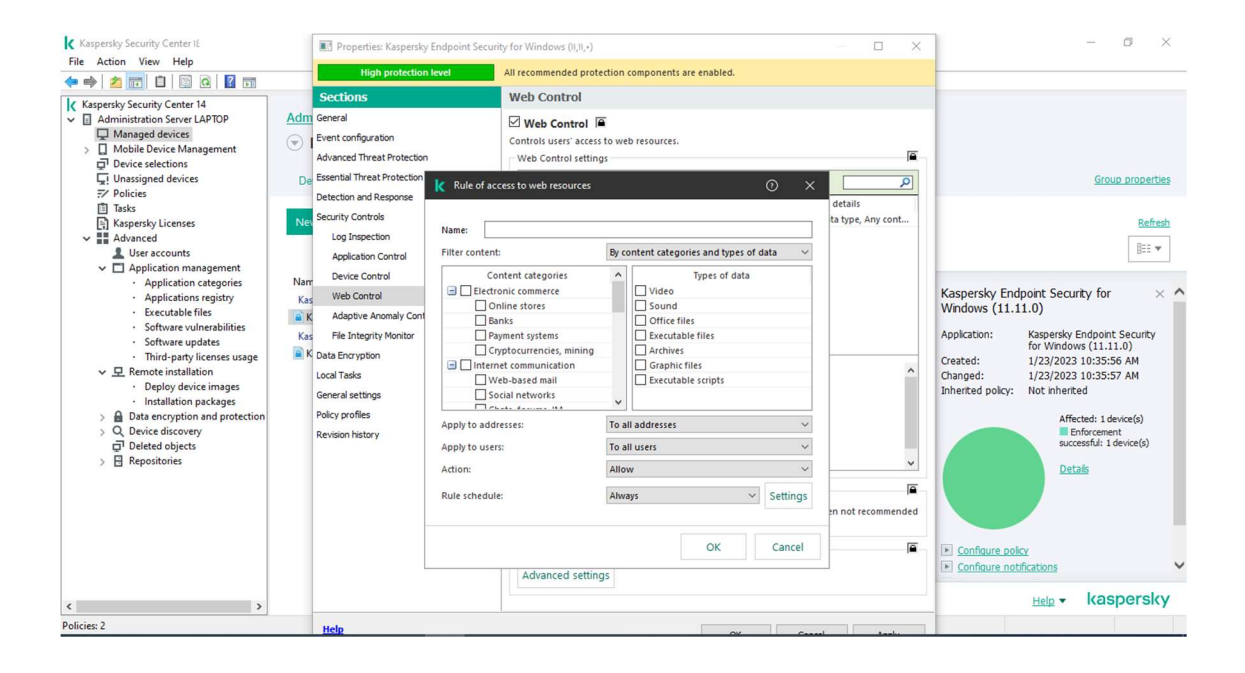